## Графический метод решения уравнений в Excel

## С какого знака начинается формула?

1)  $+$  $2)$   $@$  $3) =$  $4)$  %

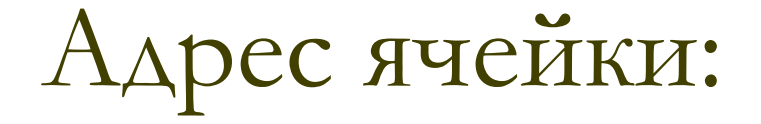

1) A23

2) 23A

 $3)$  A+23

 $4)$  A-23

Верно записанная формула:

 $1) = 5x^2$ 

 $2) = 5 * x * x$ 

 $3) = 5*43^2$ 

 $4) = 5 * A3 * A3$ 

При копировании формулы **=В2-5,3\*С2** из ячейки В3 в ячейку С3 получится:

> $1) = B3-5,3*C3$  $2) = C3-5,3*D3$  $3) = C2 - 5,3*D2$  $4) = D2 - 5,3*C2$

## Выражение  $log_{1/3}x$  соответствует формуле:

## 1) LOG(B1;1/3) 2) LOG(1/3;B1) 3) LOG(X;1/3) 4)  $LOG(B1; 3)$

Установите правильную последовательность действий.

Чтобы построить график функции надо:

1) Вызвать мастер диаграмм

2) Определить диапазон подписей по оси Х

3) Поместить диаграмму на листе

4) Выбрать тип диаграммы

5) Определить параметры диаграммы

6) Выделить диапазон значений функции